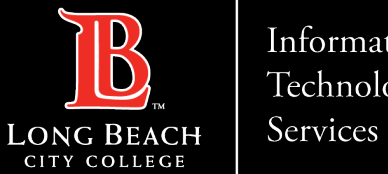

#### Information Technology

# **How to use Adobe Sign**

FOR LONG BEACH CITY COLLEGE **FACULTY & STAFF** 

ITS Faculty & Staff Help Desk • (562) 938-4357 • helpdesk@lbcc.edu • https://www.lbcc.edu/information-technology-services

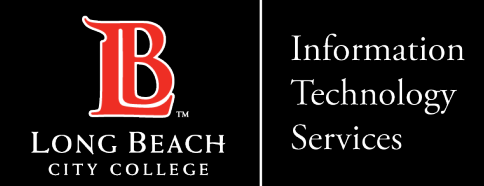

From this tutorial, you will learn:

> How to use Adobe Sign to complete and send a form.

ITS Faculty & Staff Help Desk • (562) 938 -4357 • helpdesk@lbcc.edu • https://www.lbcc.edu/information -technology-services

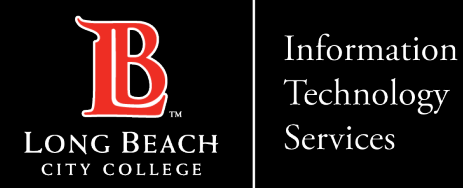

- > Open a PDF file in Adobe Acrobat.
- ▶ Click the Fill & Sign tool in the right pane

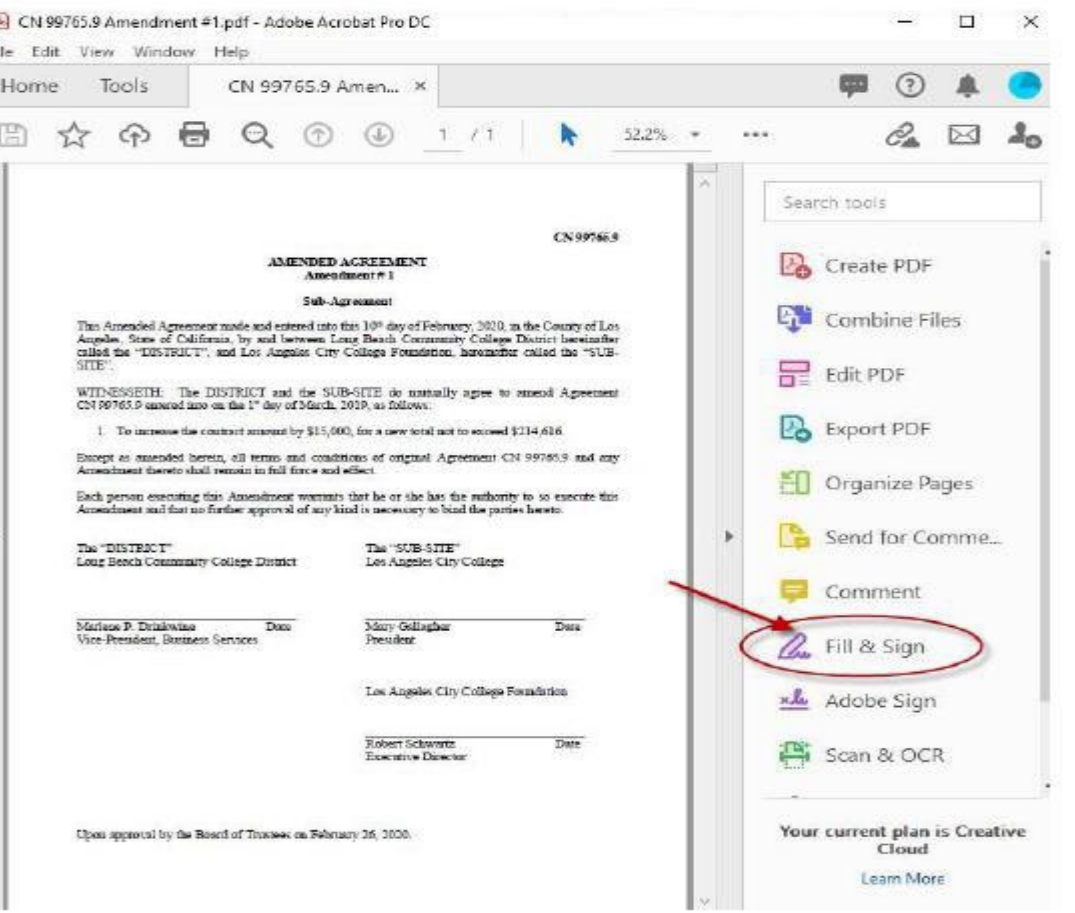

ITS Faculty & Staff Help Desk  $\cdot$ helpdesk@lbcc.edu · https://www.lbcc.edu/information-technology-services  $(562)$  938-4357  $\cdot$ 

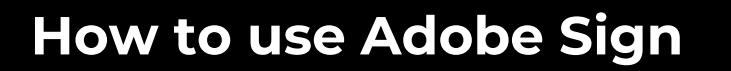

- > If you need to enter Name/Title information for the signature line,
- > Choose 'Fill and Sign'.

Information Technology

Services

Long Beach

- $\triangleright$  Type where needed in the document.
- $\triangleright$  If no fields need to be filled in, choose **Request Signatures.**

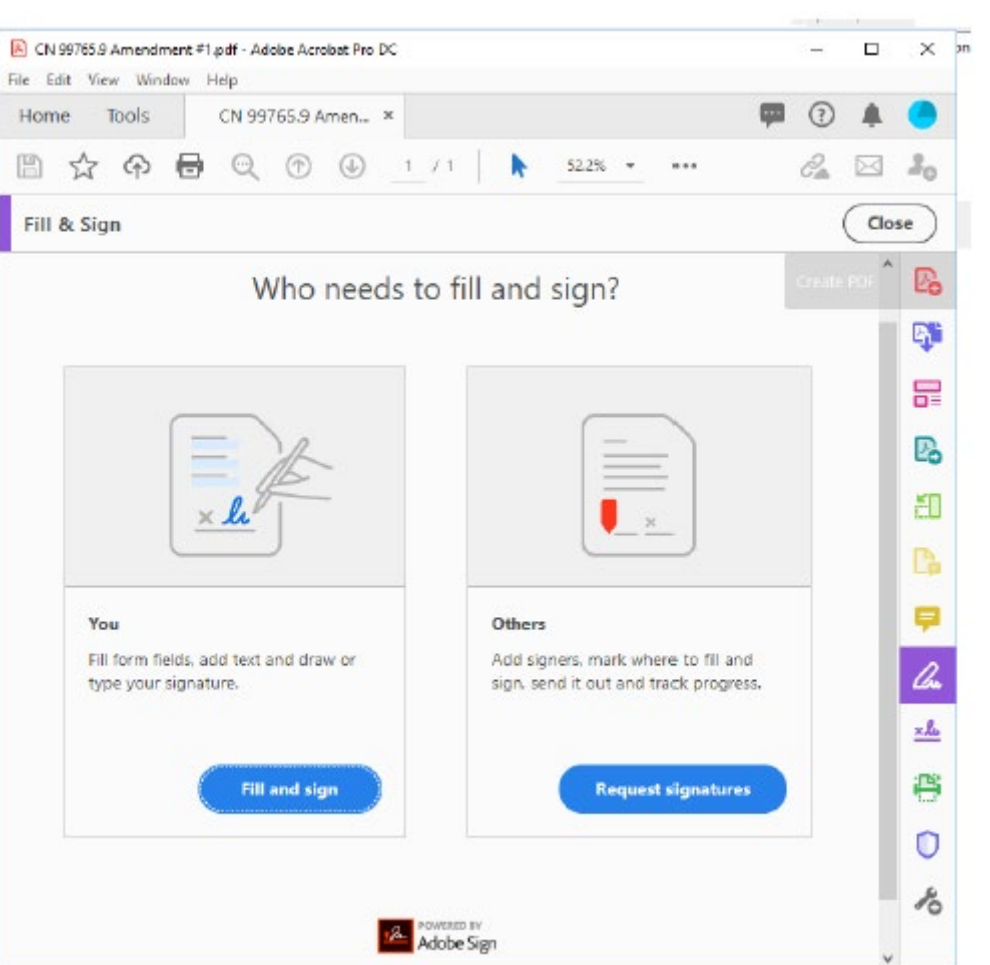

ITS Faculty & Staff Help Desk · (562) 938-4357 · helpdesk@lbcc.edu · https://www.lbcc.edu/information-technology-services

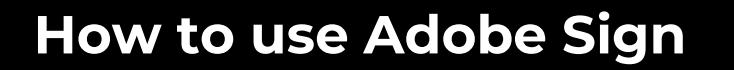

> Add a recipient by entering an email address and add a custom message if you want.

Information Technology

Services

- $\triangleright$  You can also CC yourself by clicking 'Add CC'.
- $\triangleright$  When done entering emails and message, click 'Specify Where to Sign.'

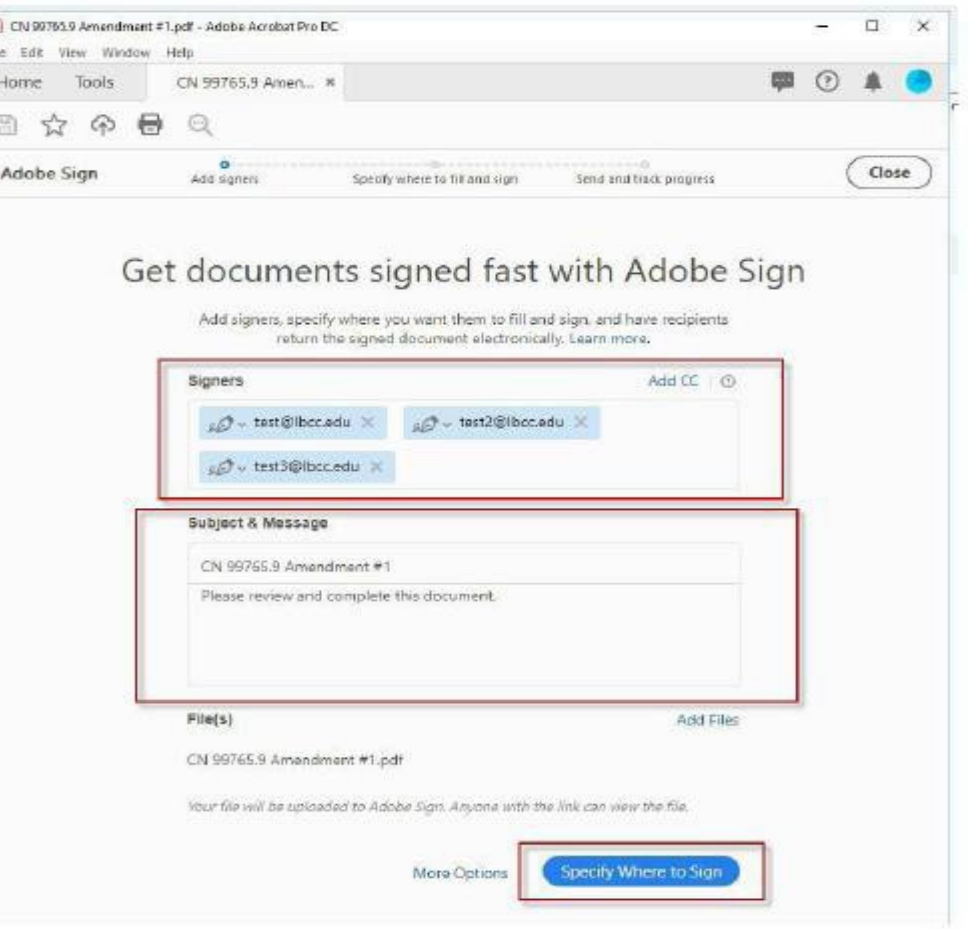

helpdesk@lbcc.edu · https://www.lbcc.edu/information-technology-services ITS Faculty & Staff Help Desk . 

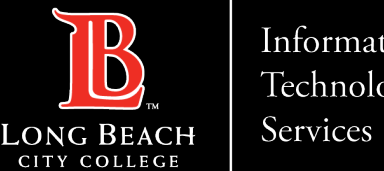

Information Technology

- ▶ Click where needed to add a text or signature box and assign it to the corresponding email/signer.
- > IMPORTANT NOTE:
- > Make sure a field is designated as a Signature Box by clicking the pen icon highlighted in the red below.

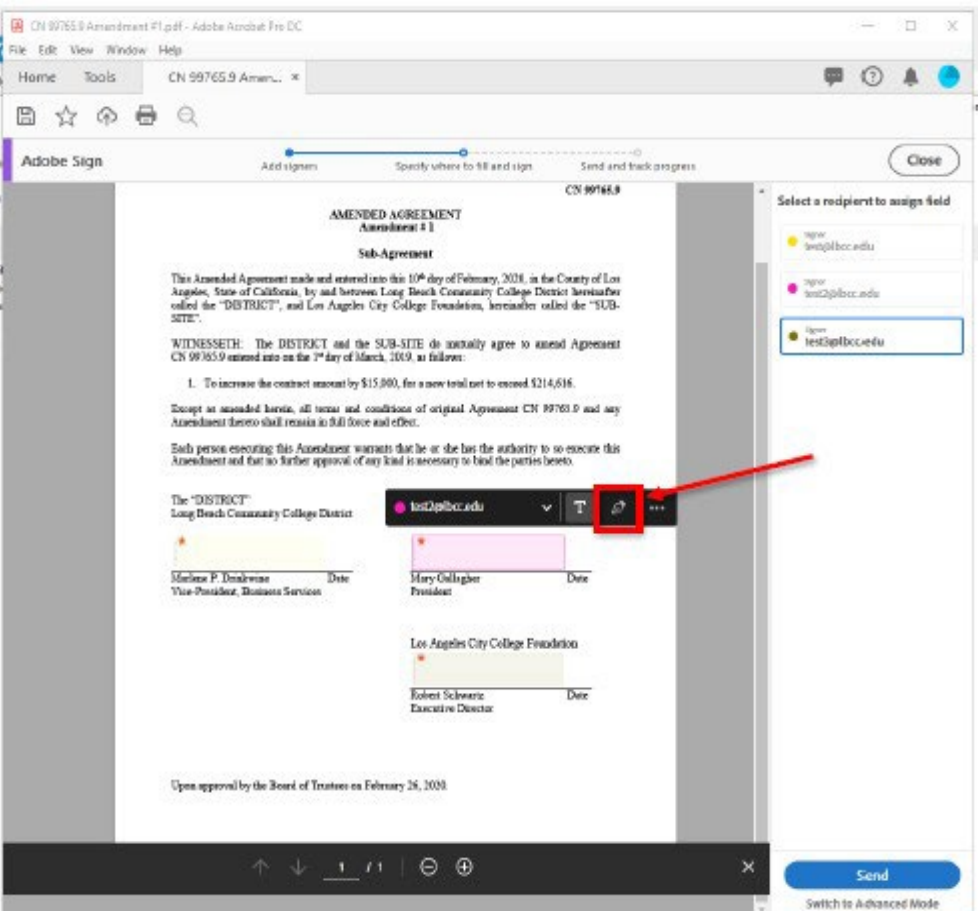

helpdesk@lbcc.edu · https://www.lbcc.edu/information-technology-services ITS Faculty & Staff Help Desk  $\cdot$ (562) 938-4357

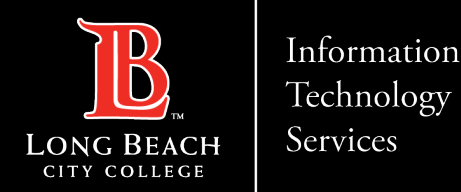

### > Send your form: Click Send.

- Each recipient will receive an email with a link to E-Sign instantly along with a copy of the signed document.
- ≻ Your copy will be stored securely in Adobe Document Cloud.

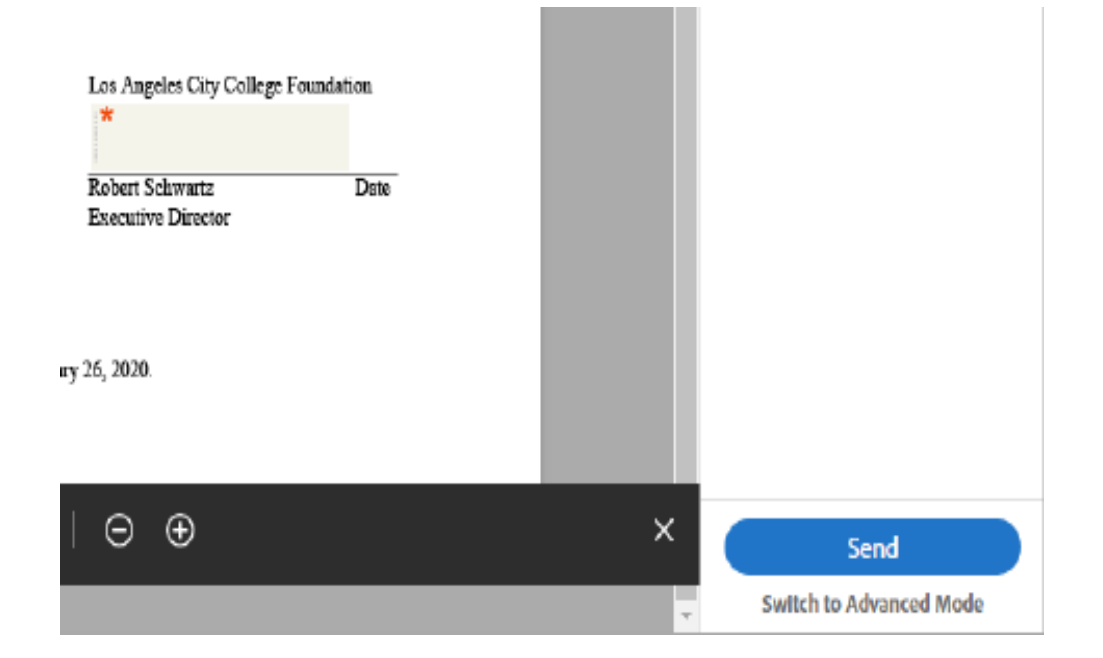

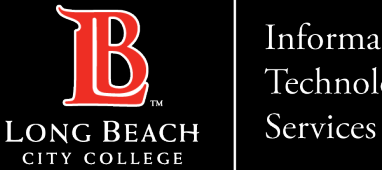

#### Information Technology

# **QUESTIONS ?**

## **If you run into any issues, or have further questions, feel free to reach out to us!**

FOR LONG BEACH CITY COLLEGE **FACULTY & STAFF** 

ITS Faculty & Staff Help Desk • (562) 938-4357 • helpdesk@lbcc.edu • https://www.lbcc.edu/information-technology-services